# نيوكت Catalyst 6500/6000 switches NetFlow اهحالصإو ءاطخألا فاشكتساو  $\overline{\phantom{a}}$

## المحتويات

[المقدمة](#page-0-0) [المتطلبات الأساسية](#page-0-1) [المتطلبات](#page-0-2) [المكونات المستخدمة](#page-1-0) [الاصطلاحات](#page-1-1) [معلومات أساسية](#page-1-2) [التكوين](#page-2-0) [الرسم التخطيطي للشبكة](#page-2-1) [التكوينات في برنامج IOS الأصلي](#page-2-2) [تمكين NetFlow](#page-2-3) [تكوين NDE](#page-3-0) [التهيئة الاختيارية](#page-4-0) [التكوينات في نظام التشغيل المختلط](#page-6-0) [تمكين NetFlow](#page-6-1) [تكوين NDE](#page-6-2) [التهيئة الاختيارية](#page-7-0) [التحقق من الصحة](#page-7-1) [استكشاف الأخطاء وإصلاحها](#page-10-0) [MLS Aging Disabled](#page-11-0) [يعرض NetFlow حركة مرور البيانات في إتجاه واحد](#page-11-1) [لا يعرض NetFlow حركة مرور البيانات المحولة أو العابرة](#page-11-2) [لا يتم رؤية عنوان IP للمصدر وعنوان IP للوجهة في تدفق IP](#page-12-0) [دعم إحصائيات التدفق المتضمن على شبكات VLAN](#page-12-1) [NEXTHOP\\_BGP غير صحيح في NetFlow](#page-12-2) [معلومات ذات صلة](#page-12-3)

## <span id="page-0-0"></span>المقدمة

يزود هذا وثيقة مثال أن يشكل NetFlow على المادة حفازة 6000/6500 مفتاح أن يركض أهلي طبيعي ios أو هجين os. هو يستطيع كنت ضروري أن يراقب الحركة مرور أن يتدفق من خلال المادة حفازة 6000/6500 عندما يعمل كلب أداة في الشبكة.

<span id="page-0-1"></span>المتطلبات الأساسية

<span id="page-0-2"></span>المتطلبات

لا توجد متطلبات خاصة لهذا المستند.

## <span id="page-1-0"></span>المكونات المستخدمة

تستند المعلومات الواردة في هذا المستند إلى إصدارات البرامج والمكونات المادية التالية:

● مادة حفازة 6500 مع مشرف محرك ،32 A2MSFC و 3PFC

● هل تريد 6500 Catalyst التي تعمل بنظام التشغيل IOS Cisco؟ برنامج الإصدار 12.2(18)4SXF

ملاحظة: يتم دعم تكوينات NetFlow أيضا على معالج محول المسار 720، Supervisor Engine 720. لا يوجد فرق بين 720 Engine Supervisor ومعالج محول المسار 720 بقدر ما يتعلق NetFlow. لذلك ينطبق التكوين نفسه على كل من 720 Engine Supervisor ومعالج محول المسار .720

تم إنشاء المعلومات الواردة في هذا المستند من الأجهزة الموجودة في بيئة معملية خاصة. بدأت جميع الأجهزة المُستخدمة في هذا المستند بتكوين ممسوح (افتراضي). إذا كانت شبكتك مباشرة، فتأكد من فهمك للتأثير المحتمل لأي أمر.

## <span id="page-1-1"></span>الاصطلاحات

راجع [اصطلاحات تلميحات Cisco التقنية للحصول على مزيد من المعلومات حول اصطلاحات المستندات.](/c/ar_ae/support/docs/dial-access/asynchronous-connections/17016-techtip-conventions.html)

# <span id="page-1-2"></span>معلومات أساسية

NetFlow هو تطبيق IOS Cisco يوفر إحصائيات على الحزم التي تتدفق عبر الموجه. يقوم NetFlow بجمع الإحصائيات بشكل عام من حركة المرور التي تتدفق من خلال المحول وتخزين الإحصائيات في جدول NetFlow. يمكنك إستخدام سطر الأوامر للوصول إلى جدول NetFlow. يمكنك أيضا تصدير إحصائيات NetFlow إلى خادم تقارير يسمى مجمع NetFlow. يجب تكوين تصدير بيانات NDE (NetFlow (على المحول لتصدير إحصائيات NetFlow إلى مجمع NetFlow. يراقب NetFlow حركة مرور البيانات التي يتم تحويلها بسرعة/CEF فقط. لتمكين التحويل السريع أدخل الأمر ip route-cache إلى الواجهات التي يلزم مراقبتها.

هناك نقاط قليلة يجب أن تعرفها قبل تكوين NetFlow:

- تلتقط ذاكرة التخزين المؤقت NetFlow على بطاقة ميزة التحويل متعدد الطبقات (MSFC (إحصائيات التدفقات الموجهة في البرنامج.
	- تلتقط ذاكرة التخزين المؤقت NetFlow على بطاقة ميزة السياسة (PFC (إحصائيات التدفقات الموجهة في الأجهزة.
- يحدد قناع التدفق تنسيق إدخال ذاكرة التخزين المؤقت في جدول ذاكرة التخزين المؤقت ل NetFlow. هناك أنواع قليلة من أقنعة التدفق المدعومة من قبل PFC، ويستخدم NetFlow قناع تدفق واحد فقط لجميع الإحصائيات. يمكنك تكوين نوع قناع التدفق بناء على متطلباتك. هذه قائمة أقنعة التدفق المتوفرة في PFC:مصدر فقط - قناع تدفق أقل تخصيصا. يحتفظ PFC بإدخال واحد لكل عنوان IP للمصدر. تستخدم جميع التدفقات من عنوان IP مصدر محدد هذا الإدخال.الوجهة - قناع تدفق أقل تخصيصا. يحتفظ PFC بإدخال واحد لكل عنوان IP للوجهة. تستخدم جميع التدفقات إلى عنوان IP وجهة محدد هذا الإدخال.الوجهة-المصدر- قناع تدفق أكثر تخصيصا. يحتفظ PFC بإدخال واحد لكل زوج عناوين IP للمصدر والوجهة. تستخدم جميع التدفقات بين عناوين IP للمصدر والوجهة هذا الإدخال.destination-source-interface — قناع تدفق أكثر تخصيصا. يضيف المصدر VLAN بروتوكول إدارة الشبكة البسيط (ifIndex) SNMP إلى المعلومات في قناع تدفق مصدر الوجهة.full—قناع تدفق أكثر تخصيصا. يقوم PFC بإنشاء وحفظ إدخال ذاكرة تخزين مؤقت مستقل لكل تدفق IP. يتضمن الإدخال الكامل عنوان IP للمصدر وعنوان IP للوجهة والبروتوكول وواجهات البروتوكول.الواجهة الكاملة — قناع التدفق الأكثر تحديدا. يضيف مصدر IfIndex SNMP VLAN إلى المعلومات الموجودة في قناع التدفق الكامل.
	- يدعم NDE على PFC الإصدارين 5 و 7 من NDE للإحصائيات الملتقطة على PFC.

ملاحظة: في وضع B3PFC أو BXL3PFC باستخدام برنامج IOS Cisco الإصدار 12.2(18)SXE والإصدارات الأحدث، يمكنك تكوين NDE من أجل جمع الإحصائيات لكل من حركة المرور الموجهة والمتجزأة. في وضع A3PFC أو مع الإصدارات الأقدم من الإصدار 12.2(18)SXE من برنامج Software IOS Cisco، يقوم NDE بتجميع الإحصائيات فقط لحركة المرور الموجهة.

# <span id="page-2-0"></span>التكوين

يوضح مثال التكوين في هذا القسم كيفية تكوين NetFlow على المحول وكيفية تكوين NDE لتصدير ذاكرة التخزين المؤقت NetFlow إلى مجمع NetFlow. كما يناقش المعلمات الاختيارية التي يمكن إستخدامها لضبط NetFlow لتناسب شبكتك. في هذا مثال، المادة حفازة 6500 يتلقى مفتاح إثنان 10 ،VLANs و ،20 لداخل الشبكة. القارن 3/1fa ربطت إلى الخارج من الشبكة.

في هذا القسم، تُقدّم لك معلومات تكوين الميزات الموضحة في هذا المستند.

ملاحظة: لا يؤدي تكوين NetFlow إلى تعطيل حركة المرور ولا تعطيل الواجهة التي تم تكوينها.

<span id="page-2-1"></span>الرسم التخطيطي للشبكة

يستخدم هذا المستند إعداد الشبكة التالي:

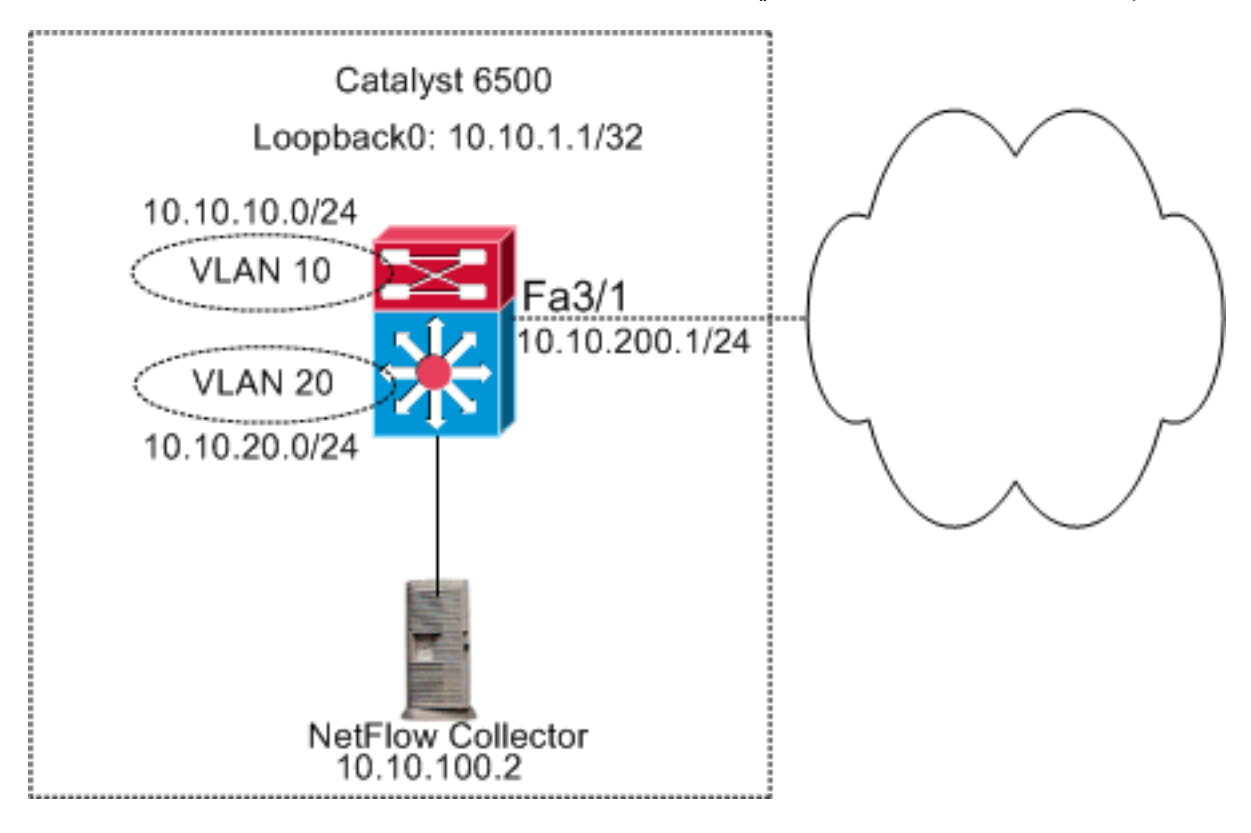

# <span id="page-2-2"></span>التكوينات في برنامج IOS الأصلي

يستخدم هذا المستند التكوينات التالية:

- [تمكين NetFlow](#page-2-3)
	- [تكوين NDE](#page-3-0)
- <u>[التهيئة الاختيارية](#page-4-0)</u>

<span id="page-2-3"></span>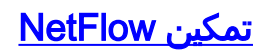

الخطوة الأولى لتكوين NetFlow في شبكتك هي تمكين NetFlow في كل من MSFC و PFC. يوضح هذا المثال العملية بالتفصيل حول كيفية تمكين NetFlow:

```
.1 مكنت NetFlow على ال PFC.
                      .2 قم بتكوين قناع التدفق على PFC.
                      .3 قم بتمكين NetFlow على MSFC.
   .4 مكنت NetFlow لطبقة 2 يحول حركة مرور على ال PFC.
                                                    تبديل
                         Switch(config)#interface Vlan10
  Switch(config-if)#ip address 10.10.10.1 255.255.255.0
                                 Switch(config-if)#exit
                         Switch(config)#interface Vlan20
  Switch(config-if)#ip address 10.10.20.1 255.255.255.0
                                 Switch(config-if)#exit
                     Switch(config)#interface loopback 0
Switch(config-if)#ip address 10.10.1.1 255.255.255.255
                                 Switch(config-if)#exit
               Switch(config)#interface fastEthernet 3/1
                        Switch(config-if)#no switchport
Switch(config-if)#ip address 10.10.200.1 255.255.255.0
                                 Switch(config-if)#exit
   This configuration shows that !--- the VLANs are ---!
      configured with IP addresses. ! Switch(config)#mls
                                                 netflow
   Enables NetFlow on the PFC. ! Switch(config)#mls ---!
                                            flow ip full
      Configures flow mask on the PFC. !--- In this ---!
             example, flow mask is configured as full. !
                         Switch(config)#interface Vlan10
                   Switch(config-if)#ip route-cache flow
                                  Switch(config-if)#exit
                         Switch(config)#interface Vlan20
                   Switch(config-if)#ip route-cache flow
                                  Switch(config-if)#exit
               Switch(config)#interface fastEthernet 3/1
                   Switch(config-if)#ip route-cache flow
                                  Switch(config-if)#exit
Enables NetFlow on the MSFC. Switch(config)#ip flow ---!
                      ingress layer2-switched vlan 10,20
Enables NetFlow for Layer 2-switched traffic on the ---!
 PFC. !--- It also enables the NDE for Layer 2-switched
                                      .traffic on the PFC
```
### <span id="page-3-0"></span>تكوين NDE

يحافظ NetFlow على NetFlow النشط في جدول ذاكرة التخزين المؤقت ل NetFlow. يمكنك إصدار الأمر show ip netFlow mls لعرض ذاكرة التخزين المؤقت NetFlow النشطة في المحول. بمجرد انتهاء صلاحية ذاكرة التخزين المؤقت NetFlow، لن تعود ترى حركة مرور NetFlow التي تستخدم سطر الأوامر. يمكنك تصدير ذاكرة التخزين المؤقت NetFlow منتهية الصلاحية إلى مجمع بيانات NetFlow. إذا كنت تستخدم مجمع بيانات NetFlow لتخزين حركة

مرور NetFlow التاريخية، فأنت بحاجة إلى تكوين NDE على المحول Catalyst 6500 switch. هناك العديد من أدوات تجميع NetFlow المتوفرة. ويتضمن ذلك مجمع NetFlow Cisco و MARS-CS Cisco. ليس من الضروري أن يكون إصدار مرسل NDE هو نفس إصدار تصدير flow-ip لأن مرسل NDE هو حول حركة مرور بيانات الطبقة 2 وتدفق ذاكرة التخزين المؤقت للمسار الخاص ب ip هو حول حركة مرور الطبقة 3.يمكنك رؤية قائمة أدوات تجميع NetFlow في الجدول 2 من [مقدمة NetFlow IOS Cisco - نظرة عامة فنية.](//www.cisco.com/en/US/prod/collateral/iosswrel/ps6537/ps6555/ps6601/prod_white_paper0900aecd80406232.html) يشرح هذا القسم تكوين NDE على .Catalyst 6500 Switch المحول

```
.1 شكلت NDE على ال PFC.
                         .2 قم بتكوين NDE على MSFC.
       .3 مكنت NDE لطبقة 2 يحول حركة مرور على ال PFC.
                                                    تبديل
                 Switch(config)#mls nde sender version 5
Configures NDE in the PFC. This example configures ---!
  NDE version 5. !--- You need to configure the version
based on your NetFlow collector. !--- The mls nde sender
command configures !--- the NDE with default version 7.
  If your NetFlow collector supports !--- version 7 NDE
       format, you need to issue the !--- mls nde sender
                                                .command
                                                       !
         Switch(config)#ip flow-export source loopback 0
  Switch(config)#ip flow-export destination 10.10.100.2
                                                    9996
        Configures NDE on the MSFC with the NetFlow ---!
      collector IP address !--- and the application port
 number 9996. This port number varies !--- depending on
   the NetFlow collector you use. Switch(config)#ip flow
                       export layer2-switched vlan 10,20
 Enabling ip flow ingress as in the Enable NetFlow ---!
Section !--- automatically enables ip flow export. !---
 If you disabled ip flow export earlier, you can enable
                                        .it as mentioned
 .Show run does not show the ip flow export command ---!
```
## <span id="page-4-0"></span>التهيئة الاختيارية

تتوفر عمليات تهيئة إختيارية قليلة في NetFlow. يعتمد ذلك على تصميم الشبكة ومقدار حركة مرور البيانات التي تتدفق على الشبكة ومتطلباتك على بيانات NetFlow. فيما يلي أوصاف موجزة للتكوينات الاختيارية:

• **شيخوخة التحويل متعدد الطبقات (MLS**)—إذا كانت حركة مرور NetFlow نشطة، لا تنتهي صلاحية ذاكرة التخزين المؤقت ل NetFlow. إذا لم تنتهي صلاحيته، فإن ذاكرة التخزين المؤقت ل NetFlow لا تقوم بالتصدير إلى مجمع بيانات NetFlow. لضمان الإبلاغ الدوري عن التدفقات النشطة باستمرار، تنتهي صلاحية إدخالات التدفقات النشطة باستمرار في نهاية الفترة الزمنية التي تم تكوينها باستخدام الأمر mls الذي يعتق طويل (الافتراضي 32 دقيقة). يبدي هذا إنتاج التقصير MLS ذاكرة التخزين المؤقت فاصل زمني:

asnml-c6509-01#**show mls netflow aging** enable timeout packet threshold

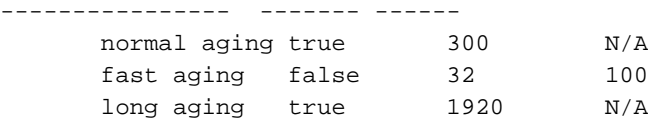

- **أخذ عينات NetFlow—** بشكل افتراضي، يلتقط NetFlow جميع الحزم في التدفق. عند إستخدام نموذج NetFlow، يمكنك التقاط مجموعة فرعية من الحزم. يمكن تمكين أخذ عينات NetFlow إما كمستندة إلى الوقت أو مستندة إلى الحزم.
- تجميع NetFlow—ذاكرة التخزين المؤقت للتجميع هي جدول ذاكرة تخزين مؤقت NetFlow إضافي في المحول الذي يحتوي على إحصائيات التدفق المجمعة لحركة مرور NetFlow. المادة حفازة 6500 يتلقى نظام مختلف مثل مصدر بادئة، غاية بادئة، وبروتوكول ميناء ل NetFlow تراكم. يمكنك تكوين أكثر من نظام في المحول ويمكنك إستخدام NDE لتصدير الإحصائيات إلى مجمع NetFlow. تعمل ذاكرات التخزين المؤقت لتجميع NetFlow على تقليل النطاق الترددي المطلوب بين المحول مجمع NetFlow.
	- **مرشحات تدفق NDE** يمكنك تكوين عامل تصفية تدفق NDE لتصدير ذاكرة التخزين المؤقت NetFlow المهتمة فقط. بعد تكوين عامل تصفية، يتم تصدير التدفقات التي انتهت صلاحيتها وتم إزالتها فقط والتي تطابق معايير عامل التصفية المحددة. يمكنك تصفية إدخال ذاكرة التخزين المؤقت ل NetFlow استنادا إلى عنوان المصدر وعنوان الوجهة ومنفذ المصدر ومنفذ الوجهة.
- إدخالات ذاكرة التخزين المؤقت ل NetFlow— يمكنك زيادة او تقليل عدد إدخالات NetFlow في ذاكرة التخزين المؤقت ل NetFlow.

يشرح هذا القسم التكوين الاختياري. يختلف هذا التكوين باختلاف متطلباتك.

- تكوين شيخوخة MLS
- تكوين نموذج NetFlow
- تكوين تجميع NetFlow
- تكوين عامل تصفية تدفق NDE
- تكوين إدخالات ذاكرة التخزين المؤقت ل NetFlow

#### تبديل

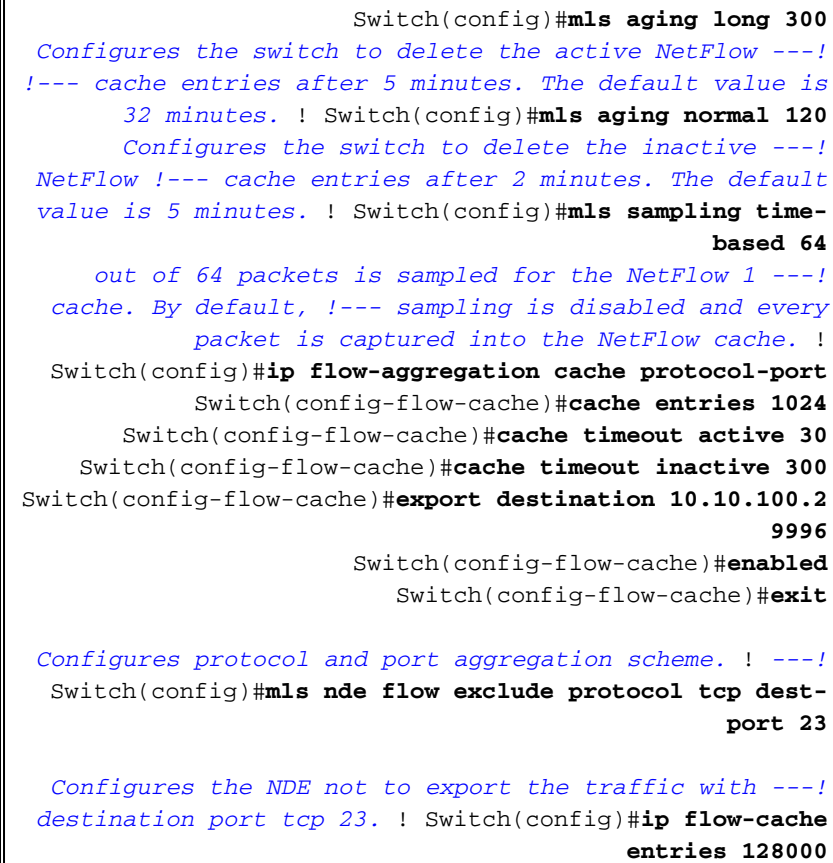

*The change in number of entries take effect after ---! either the next reboot or !--- when netflow is turned .off on all interfaces*

## <span id="page-6-0"></span>التكوينات في نظام التشغيل المختلط

يبدي هذا قسم تشكيل مثال للمادة حفازة 6500 مفتاح أن يركض هجين os. يستخدم التكوين نفس المخطط الموجود في قسم IOS. يستخدم المستند هذه التكوينات:

- [تمكين NetFlow](#page-6-1)
	- [تكوين NDE](#page-6-2)
- <u>[التهيئة الاختيارية](#page-7-0)</u>

### <span id="page-6-1"></span>تمكين NetFlow

يفترض أن ال VLANs بالفعل خلقت في المشرف وحدة نمطية وال VLAN قارن عينت في ال MSFC. هنا يتم تمكين NetFlow في كل من الوحدة النمطية للمشرف وفي MSFC. لا يمكن تمكين NetFlow إلا على واجهات الطبقة .3

#### تبديل

```
Catos(enable)set mls flow full
Enables NetFlow and configures flow mask on the ---!
supervisor module. !--- In this example, flow mask is
  configured as full. ! MSFC(config)#interface Vlan10
                  MSFC(config-if)#ip route-cache flow
                                 MSFC(config-if)#exit
                        MSFC(config)#interface Vlan20
                  MSFC(config-if)#ip route-cache flow
                                 MSFC(config-if)#exit
              MSFC(config)#interface fastEthernet 3/1
                  MSFC(config-if)#ip route-cache flow
                                 MSFC(config-if)#exit
                    .Enables NetFlow on the MSFC ---!
```
### <span id="page-6-2"></span>تكوين NDE

يبدي هذا قسم ال NDE تشكيل على على حد سواء المشرف وحدة نمطية و MSFC. في هذا مثال، 1 VLAN استعملت بدلا من 0 loopback.

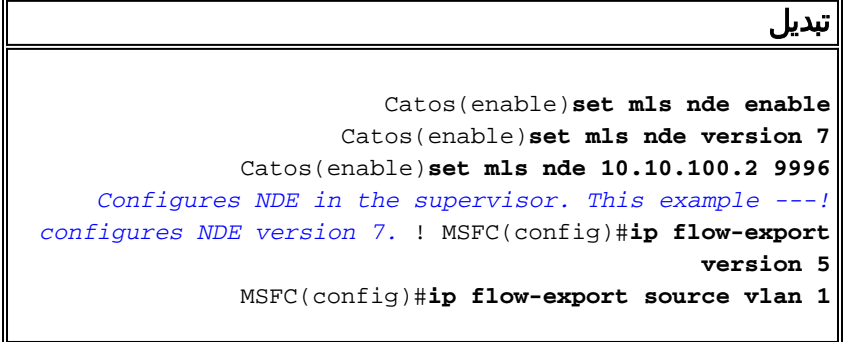

MSFC(config)#**ip flow-export destination 10.10.100.2 9996** *Configures NDE on the MSFC with the NetFlow ---! collector IP address !--- and the application port number 9996. This port number varies !--- depending on .the NetFlow collector you use*

### <span id="page-7-0"></span>التهيئة الاختيارية

يوضح هذا المثال تكوين وقت تقادم NetFlow في الوحدة النمطية للمشرف.

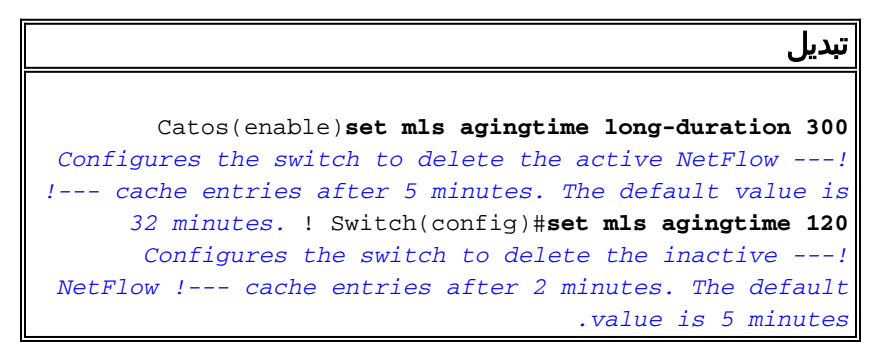

# <span id="page-7-1"></span>التحقق من الصحة

يوضح هذا القسم كيفية التحقق من جدول ذاكرة التخزين المؤقت ل NetFlow و NDE. كما يتم توفير إخراج مجمع NetFlow عينة.

تدعم <u>[أداة مترجم الإخراج \(](https://www.cisco.com/cgi-bin/Support/OutputInterpreter/home.pl)[للعملاءالمسجلين فقط\) بعض أوامر](//tools.cisco.com/RPF/register/register.do)</u> show. استخدم أداة مترجم الإخراج (OIT) لعرض تحليل مُخرَج الأمر show .

• يعرض الأمر show mls netflow ip إدخالات ذاكرة التخزين المؤقت ل NetFlow في الوحدة النمطية للمشرف. هذا نموذج للمخرجات: Switch#**show mls netflow ip**

> Displaying Netflow entries in Supervisor Earl DstIP SrcIP Prot:SrcPort:DstPort Src i/f :AdjPtr ----------------------------------------------------------------------------- Pkts Bytes Age LastSeen Attributes -------------------------------------------------- tcp : telnet : 2960 -- :0x0 10.10.10.1 10.10.10.100 L2 - Dynamic 20:35:41 101 1223 26 tcp :11837 :179 --  $0 \times 0$  10.10.20.1 10.10.20.2 L2 - Dynamic 20:35:29 174 315 6 tcp :21124 :179 -- :0x0 10.10.200.2 10.10.200.1 L3 - Dynamic 20:35:28 176 0 0 0 tcp :179 :11837 -- :0x0 10.10.20.2 10.10.20.1 L3 - Dynamic 20:35:29 174 0 0 0 udp :3046 :1029 --  $0 \times 0$  10.10.10.10.100 171.68.222.140 L3 - Dynamic 20:35:39 2 46 1 udp :dns :2955 -- :0x0 64.101.128.56 10.10.10.100 L3 - Dynamic 20:34:29 178 944 6 tcp :179 :21124 -- :0x0 10.10.200.1 10.10.200.2 L2 - Dynamic 20:35:28 133 269 5

 $0 \times 0:$  -- 0: 0: 0  $0.0.0.0$  0.0.0.0 0.0.0.0 L3 - Dynamic 20:35:29 133 10488 87 udp :3047 :1029 --  $:0x0 10.10.10.100 171.68.222.136$ L3 - Dynamic 20:35:39 2 46 1 icmp:0 :0 -- :0x0 171.70.144.201 10.10.10.100 L3 - Dynamic 20:34:30 71 60 1 udp :3045 :1029 --  $0 \times 0$  10.10.10.10.100 171.68.222.140 L3 - Dynamic 20:35:39 2 46 1 tcp :3128 :2993 --  $0 \times 0$  64.101.128.92 10.10.10.100 L3 - Dynamic 20:34:00 102 13256 20 udp :1029 :3045 -- :0x0 171.68.222.140 10.10.10.100 L3 - Dynamic 20:35:39 2 368 1 icmp:771 : 0 -- : 0x0 10.10.10.100 171.68.222.140 L3 - Dynamic 20:35:39 2 176 1 udp :1029 :3048 --  $0 \times 0$  10.16.151.97 10.10.10.100 L3 - Dynamic 20:35:39 2 366 1 udp :3045 :1029 --  $:0x0 10.10.10.100 10.16.151.97$ L3 - Dynamic 20:35:39 2 46 1 udp :3049 :1029 -- :0x0 10.10.10.100 171.68.222.136 L3 - Dynamic 20:35:39 2 152 2 udp :3045 :1029 --  $:0x0 10.10.10.100 171.68.222.136$ L3 - Dynamic 20:35:39 2 46 1 udp :2955 :dns --  $0 \times 0$  10.10.10.100 64.101.128.56 L3 - Dynamic 20:34:29 178 389 6 udp :1029 :3045 --  $0 \times 0$  171.68.222.136 10.10.10.100 L3 - Dynamic 20:35:39 2 366 1 udp :3050 :1029 --  $:0x0$  10.10.10.100 171.68.222.136 L3 - Dynamic 20:35:39 2 46 1 udp :3048 :1029 -- :0x0 10.10.10.100 10.16.151.97 L3 - Dynamic 20:35:39 2 46 1 tcp :3128 :2991 -- :0x0 64.101.128.92 10.10.10.100 L3 - Dynamic 20:34:00 106 4889 15 udp :1029 :3045 --  $:0x0$  10.16.151.97 10.10.10.100 L3 - Dynamic 20:35:39 2 366 1 udp :3051 :1029 --  $:0x0 10.10.10.100 171.68.222.140$ L3 - Dynamic 20:35:39 2 46 1 icmp:771 : 0 -- : 0x0 10.10.10.100 10.16.151.97 L3 - Dynamic 20:35:39 2 176 1 tcp :3128 :2992 -- :0x0 64.101.128.92 10.10.10.100 L3 - Dynamic 20:34:00 106 7019 16 udp :1029 :3047 -- :0x0 171.68.222.136 10.10.10.100 L3 - Dynamic 20:35:39 2 366 1 udp :3052 :1029 --  $0 \times 0$  10.10.10.10.100 10.16.151.97

L3 - Dynamic 20:35:39 2 46 1 udp :1029 :3046 -- :0x0 171.68.222.140 10.10.10.100 L3 - Dynamic 20:35:39 2 368 1 tcp :2960 : telnet -- :0x0 10.10.10.100 10.10.10.10.1 L3 - Dynamic 20:35:41 101 0 0 0 udp :1029 :3049 --  $:0 \times 0$  171.68.222.136 10.10.10.100 L3 - Dynamic 20:35:39 2 961 2 udp :3053 :1029 -- :0x0 10.10.10.100 171.68.222.136 L3 - Dynamic 20:35:40 2 152 2 udp :1029 :3050 -- :0x0 171.68.222.136 10.10.10.100 L3 - Dynamic 20:35:39 2 366 1 udp :1029 :3053 --  $:0x0$  171.68.222.136 10.10.10.100 L3 - Dynamic 20:35:40 1 961 2 udp :1029 :3051 -- :0x0 171.68.222.140 10.10.10.100 L3 - Dynamic 20:35:39 2 368 1 udp :1029 :3052 --  $:0x0$  10.16.151.97 10.10.10.100 L3 - Dynamic 20:35:39 2 366 1 udp :52039 :9996 --  $0 \times 0$  10.10.200.1 172.22.1.110 L2 - Dynamic 20:35:12 209 876 9 udp :137 :137 -- :0x0 10.10.10.100 10.175.52.255 L2 - Dynamic 20:34:31 72 234 3 icmp:8 :0 -- :0x0 10.10.10.100 171.70.144.201 L3 - Dynamic 20:34:29 72 60 1

وفي بيئة الإنتاج، يكون هذا الناتج ضخما. يحتوي الأمر show mls netFlow ip على بعض الخيارات لسرد حركة المرور المهتمة فقط. يبدي هذا إنتاج القائمة ميلان إلى جانب من خيار:

**?** Switch#**show mls netflow ip** count total number of mls entries destination show entries with destination ip address detail display additional per-flow detail dynamic hardware created netflow statistics entries flow flow module Show for module nowrap no text wrap qos qos statistics source show entries with source ip address sw-installed s/w installed netflow entries Output modifiers | <cr>

• يعرض الأمر show mls nde معلومات تصدير NetFlow. توضح هذه المعلومات مجمع NetFlow الذي يصدره وعدد الحزم التي يصدرها. هذا نموذج للمخرجات:

> Switch#**show mls nde** Netflow Data Export enabled (Exporting flows to 10.10.100.2 (9996 (Exporting flows from 10.10.1.1 (52039 Version: 5 Layer2 flow creation is enabled on vlan 10,20 Layer2 flow export is enabled on vlan 10,20 Include Filter not configured Exclude Filter not configured :Total Netflow Data Export Packets are

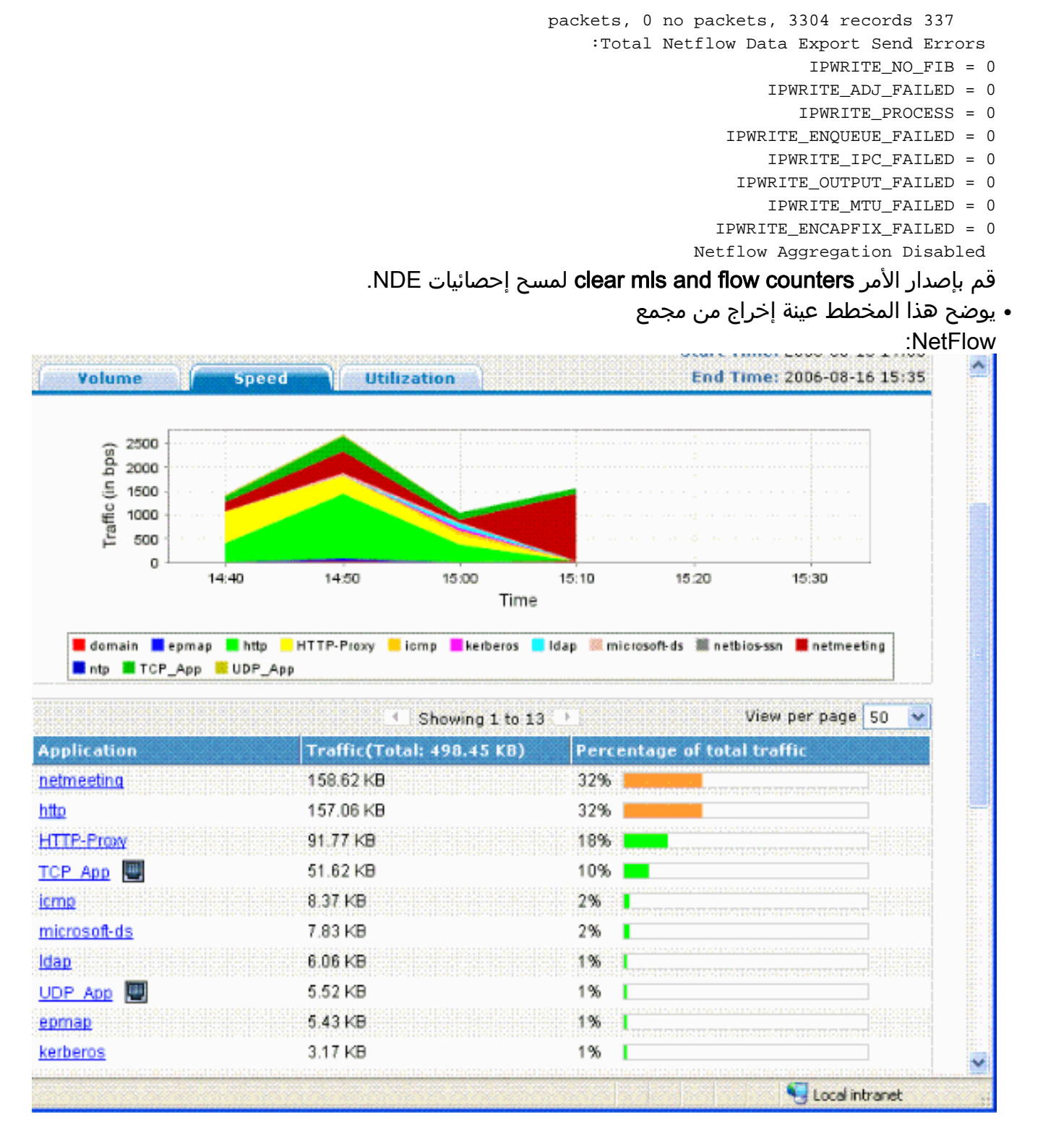

# <span id="page-10-0"></span>استكشاف الأخطاء وإصلاحها

يوفر هذا القسم معلومات يمكنك استخدامها لاستكشاف أخطاء التكوين وإصلاحها.

هناك بعض النقاط التي تحتاج إلى معرفتها للتأكد من عمل التكوين:

- يجب تمكين NetFlow على واجهات MSFC Layer 3 لدعم NDE على PFC، و NDE على MSFC. يجب تكوين المحول وفقا لقسم [NetFlow enable.](#page-2-3) إن لا يحتاج أنت طبقة 2 يجسر حركة مرور يمكن، تراجع ال ip flow طبقة 2 يحول أمر مع ال ما من flow ip مدخل طبقة 2 مفتاح أمر.
- لا يمكنك تمكين NetFlow على الواجهات التي تم تمكين ترجمة عنوان الشبكة (NAT) بها إذا قمت بتكوين اقنعة التدفق interface-full هذا يعني إذا تم تكوين الواجهة باستخدام الأمر ip nat inside أو الأمر ip nat i

خارجي وقمت بتكوين أقنعة التدفق i**nterface-full** ،فلا يمكنك تمكين NetFlow على الواجهة. ترى رسالة الخطأ هذه:

> FM\_EARL7-4-FEAT\_FLOWMASK\_REQ\_CONFLICT: Feature NDE requested flowmask Int% f Full Flow Least conflicts with other features on interface Vlan52, flowmask re quest Unsuccessful for the feature

- لا تستخدم بطاقة ميزة السياسة 3 (PFC3) والبطاقة ميزة السياسة 2 (PFC2) جدول NetFlow لتحويل الطبقة 3 في الأجهزة.
	- يستخدم تجميع NetFlow الإصدار 8 من NDE. يجب التأكد من أن مجمع NetFlow يدعم تنسيق الإصدار .8ملاحظة: NetFlow على عائلة 720 Supervisor 6500 Catalyst Cisco الحالية هي فقط ميزة واجهة مدخل. برنامج IOS الإصدار 12.2(33)SXH من Cisco والدعم اللاحق لكل واجهة NDE، والذي يتيح تجميع بيانات NetFlow ل PFC على أساس كل واجهة. مع الإصدارات الأقدم من برنامج Software IOS Cisco الإصدار 12.2(33)SXH، يمكن تمكين NetFlow على PFC وتعطيله فقط بشكل عام.
		- يجب تمكين NetFlow على الموجه المحلي لإجراء تحليل للطبقة .2

## <span id="page-11-0"></span>MLS Aging Disabled

في محولات 6500 Catalyst Cisco التي يتم تشغيلها باستخدام IOS الأصلي، يفشل تقادم MLS الطويل في تقادم إدخالات ذاكرة التخزين المؤقت ل NetFlow عند تمكين موازنة تحميل الخادم (SLB(. وثقت هذا إصدار في cisco بق id <u>CSCea83612</u> ) يس<u>جل</u> زبون فقط). قم بالترقية إلى أحدث برنامج Cisco IOS الذي لا يتأثر بهذا الخطأ.

## <span id="page-11-1"></span>يعرض NetFlow حركة مرور البيانات في إتجاه واحد

بعد تمكين NetFlow، يعرض الأمر **show mls netflow ip** حركة مرور البيانات في إتجاه واحد فقط. بشكل افتراضي، يخزن NetFlow الذاكرة المؤقتة فقط لحركة مرور المدخل. قم بإصدار الأمر ip route-cache flow على كل من الواجهات الواردة والصادرة لتخزين حركة المرور الواردة والصادرة مؤقتا.

## <span id="page-11-2"></span>لا يعرض NetFlow حركة مرور البيانات المحولة أو العابرة

افتراضيا، لا يبدي NetFlow إحصائيات حركة مرور يمر عبر ال نفسه VLAN، غير أن فقط لحركة مرور أن يأتي من VLAN ويخرج إلى آخر. على سبيل المثال، واجهات شبكة VLAN، عندما تحتوي هذه الواجهات على الأمر -route ip flow cache الذي تم تكوينه بشكل فردي.

ملاحظة: لعرض إحصائيات حركة مرور البيانات التي تنتقل عبر شبكة VLAN نفسها، قم بتعطيل برنامج NetFlow المحول، أي لا تقم بتكوين **تدفق ذاكرة التخزين المؤقت للمسار الخاص ب ip** على واجهة الطبقة 3.

لتمكين إنشاء تدفقات IP المحولة، والمزوجة، والطبقة 2 لشبكة VLAN معينة، قم بإصدار الأمر **ip flow layer2** .switching

لتمكين مجموعة تدفقات IP التي تم تحويلها وتقدمها في الطبقة 2، قم بإصدار **شبكة VLAN المحولة {num ا**لخاصة بمدخل تدفق IP من الطبقة 2 | vlanlist {. لتمكين تصدير تدفقات IP و IP التي تم تحويلها أو التوصيل في الطبقة ،2 قم بإصدار شبكة VLAN المحولة {num الخاصة بتصدير تدفق IP من الطبقة 2 | vlanlist {.

يتم دعم الأمر على 720 Supervisor Engine في وضع PFC3BXL و PFC3BXL فقط وعلى Supervisor Engine 2 مع 2PFC.

قبل إستخدام هذا الأمر على محولات Switches Series 6500 Catalyst التي تم تكوينها باستخدام Supervisor 720 Engine، يجب عليك التأكد من توفر واجهة شبكة VLAN المقابلة وبها عنوان IP صالح. لا ينطبق هذا المبدأ التوجيهي على محولات Switches Series 6500 Catalyst التي تم تكوينها باستخدام 2 Engine Supervisor. عندما يتم تصدير معلومات NetFlow بواسطة Engine 720 Supervisor إلى المجمع للتحليل، يتم تعيين علامة TCP على ZERO. يرجع ذلك إلى تقييد الأجهزة للمشرف 720 لأنه يستخدم ASIC 7EARL. تم دمج دعم علامة TCP في .EARL8 ASIC

## <span id="page-12-0"></span>لا يتم رؤية عنوان IP للمصدر وعنوان IP للوجهة في تدفق IP

هذه هي أسباب تدفق IP لا تظهر عنوان IP للمصدر والوجهة.

- يتم حظر الحزم بواسطة قائمة تحكم في الوصول (ACL(.
	- تتم الآن تحويل الحزم.
	- حركة مرور البث المتعدد
		- الحزم الموجهة للموجه
	- WCCP و) L2TP و IPSec و GRE و IPIP) الأنفاق●
		- المسار الثابت إلى 0null
- DSTif هو NULL عندما يتم إسقاط حركة المرور بسبب CAR.

لتجنب هذه المشكلة، أستخدم الأمر fields-input input flow ip لتمكين NetFlow باستخدام واجهات الإدخال/الإخراج التي تم استنتاجها ومعلومات المصدر/الوجهة.

إذا كانت التدفقات على الواجهات الفرعية بحاجة إلى التحقق، فسيكون هناك خياران:

- 1. قم بتكوين **تدفق ip route-cache** في الواجهة الرئيسية. يرسل هذا التدفقات من جميع الواجهات الفرعية.
- 2. قم بتكوين **مدخل تدفق ip** على الواجهات الفرعية، والتي في هذه الحالة، لا تحتوي الواجهة الرئيسية على اي تكوين NetFlow، وترسل التدفق من كل واجهة فرعية حيث يتم تمكين الأمر i**p flow ingress**.

## <span id="page-12-1"></span>دعم إحصائيات التدفق المتضمن على شبكات VLAN

يتم دعم هذه الميزة على Supervisor Engine (المحرك المشرف) 1 أو 1a/PFC، يلزم وجود Supervisor Engine 2PFC2/ ولا يوجد 2MSFC/MSFC. يتم دعم هذه الميزة على المشرف /720BXL3PFC مع وظيفة محدودة من 1)8.5 OS Catalyst Cisco (أو إصدارات أحدث.

أستخدم الأمر <u>set mls bridged-flow-statistics</u> لتمكين أو تعطيل إحصائيات التدفق المزدوج لشبكات VLAN المحددة. أنت يستطيع دخلت واحد أو يتعدد VLANs. يمكنك تمكين إنشاء إدخال جدول NetFlow لكل شبكة محلية ظاهرية (VLAN(. ولكن، لأن إحصائيات التدفق المتداخل وإنشاء الإدخال لكل شبكة محلية ظاهرية (VLAN (تستخدم نفس الآلية لجمع الإحصائيات، فيمكن أن تتداخل إدخالات شبكة VLAN.

## <span id="page-12-2"></span>NEXTHOP\_BGP غير صحيح في NetFlow

إذا تم تكوين الخطوة التالية ل BGP NetFlow لدعم المحاسبة والتحليل، فعندئذ تكون الخطوة التالية BGP مختلفة عن الخطوة التالية العادية.

لا تلتقط ذاكرة التخزين المؤقت ل NetFlow الخطوة التالية ل BGP عندما يكون المسار إلى الخطوة التالية BGP تلك مشترك بشكل متكرر بين أحمال عبر إرتباطات IGP المتعددة. وبدلا من ذلك، على قبض ذاكرة التخزين المؤقت ل NetFlow على الخطوة التالية الفعالة البسيطة من تحديد عشوائي للمسارات المشتركة للتحميل التي يعود إليها مسار BGP. لذلك، لا يتم دعم الخطوة التالية ل BGP NetFlow عندما يكون لديك إرتباطات مشاركة حمل متكررة.

## <span id="page-12-3"></span>معلومات ذات صلة

- [الإصدار ،Catalyst 6500 Series Cisco IOS Software برنامج تكوين دليل NDE و NetFlow تكوين](//www.cisco.com/en/US/docs/switches/lan/catalyst6500/ios/12.2SXF/native/configuration/guide/nde.html?referring_site=bodynav) [12.2SX](//www.cisco.com/en/US/docs/switches/lan/catalyst6500/ios/12.2SXF/native/configuration/guide/nde.html?referring_site=bodynav)
	- <u>[دعم منتجات المحولات](//www.cisco.com/cisco/web/psa/default.html?mode=prod&level0=268438038&referring_site=bodynav)</u>
	- [دعم تقنية تحويل شبكات LAN](//www.cisco.com/cisco/web/psa/default.html?mode=tech&level0=268435696&referring_site=bodynav)
	- [الدعم التقني والمستندات Systems Cisco](//www.cisco.com/cisco/web/support/index.html?referring_site=bodynav)

ةمجرتلا هذه لوح

ةي الآلال تاين تان تان تان ان الماساب دنت الأمانية عام الثانية التالية تم ملابات أولان أعيمته من معت $\cup$  معدد عامل من من ميدة تاريما $\cup$ والم ميدين في عيمرية أن على مي امك ققيقا الأفال المعان المعالم في الأقال في الأفاق التي توكير المالم الما Cisco يلخت .فرتحم مجرتم اهمدقي يتلا ةيفارتحالا ةمجرتلا عم لاحلا وه ىل| اًمئاد عوجرلاب يصوُتو تامجرتلl مذه ققد نع امتيلوئسم Systems ارامستناء انالانهاني إنهاني للسابلة طربة متوقيا.